## ホーム画面にショートカットを置く方法

iOS **Android**  $\bigcap$  $\overline{a}$  and  $\overline{a}$ AXAS目黒祐天寺 好評分 譲中 **TERSIL** ⊙ 2019年4月14日  $\blacksquare$  $\boxed{\odot}$ F උ  $\sqrt{2}$ ポートフォリオ コンシェルジュ その他 お知らせ Ĥ  $\square$ 门 く ② メッセージ  $x - y$ リマインダー Twitter  $\ddot{}$ Q ۳ ホーム画面に デスクトップ用<br>サイトを表示 プリント ページを検索 追加 キャンセル ③ ull docomo 4G 19:17  $\rightarrow$  72% ホーム画面に追加 追加 キャンセル オーナーズサイト  $\boldsymbol{\phi}$ https://owners.assetlead.co.jp このWebサイトにすばやくアクセスできるようにホーム画面<mark>に</mark> アイコンを追加します。 ④ ull docomo 4G  $\circledcirc$  72%  $\boldsymbol{\omega}$ 

## $\left( \overline{\right)$ 中学上 19:40 owners.assetlead.co.jp  $\boxed{10}$  $\frac{1}{2}$ お知らせ AXAS品川大井町 好評<mark>」</mark> 譲中 ⊙ 2019年4月16<mark>日</mark> ② 共有… ページ内検索 ホーム画面に追加 PC 版サイト  $\overline{\Box}$ T. III. 設定 ヘルプとフィー<mark>ドバック</mark> ③ ⊙ 2019年4月16日 ホーム画面に追加 オーナーズサイト ൫ キャンセノ 追加 AXAS目黒祐天寺 <mark>打評分</mark> ④ ● 2019年4月16日 ホーム画面に追加 押し続けると、手動で追加できます オーナーズサ... 1x1

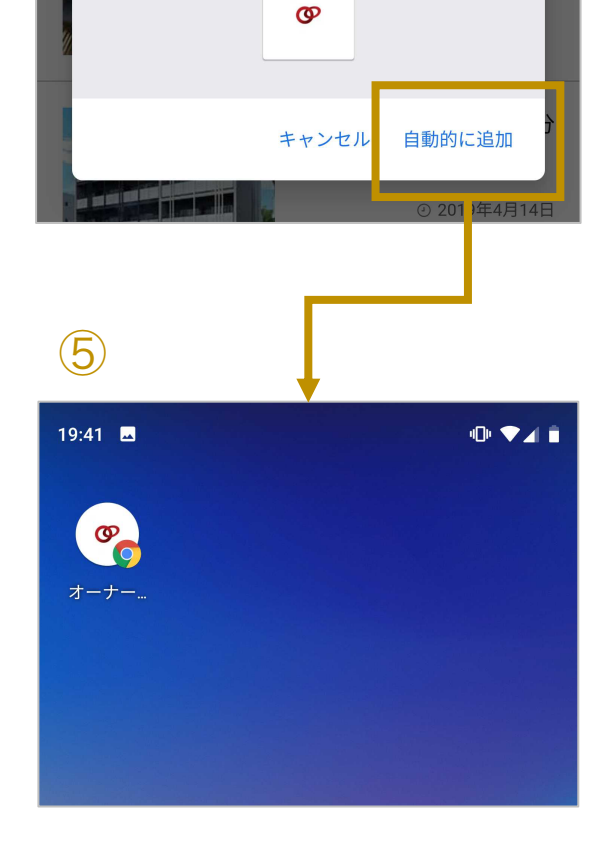